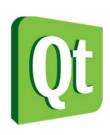

Qt in Education

# The ideas behind Qt and a live demo

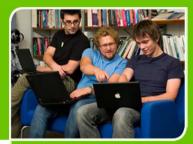

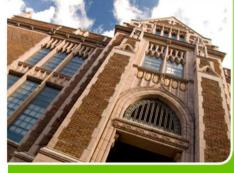

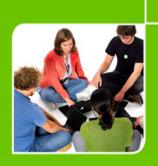

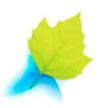

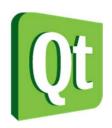

#### © 2012 Digia Plc.

The enclosed Qt Materials are provided under the Creative Commons Attribution-Share Alike 2.5 License Agreement.

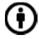

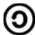

The full license text is available here: http://creativecommons.org/licenses/by-sa/2.5/legalcode.

Digia, Qt and the Digia and Qt logos are the registered trademarks of Digia Plc. in Finland and other countries worldwide.

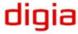

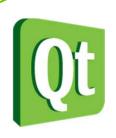

## What is Qt?

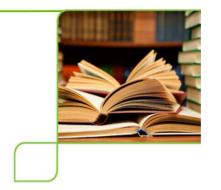

"Qt is a cross platform development framework written in C++."

- C++ framework bindings for other languages
  - Python, Ruby, C#, etc.
- Originally for user interfaces now for everything

Databases, XML, WebKit, multimedia, networking, OpenGL, scripting, non-GUI...

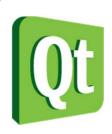

#### What is Qt?

- Qt is made up of modules
  - All modules have a common scheme and are built from the same API design ideas

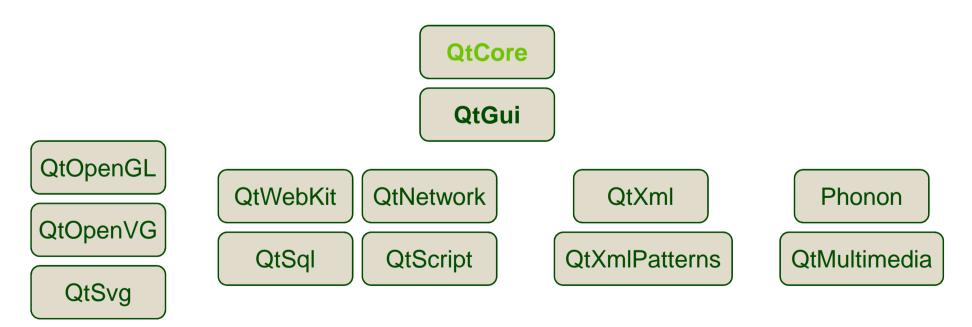

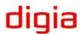

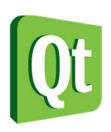

#### What is Qt?

Qt extends C++ with macros and introspection

```
foreach (int value, intList) { ... }

QObject *o = new QPushButton;
o->metaObject()->className(); // returns "QPushButton"

connect(button, SIGNAL(clicked()), window, SLOT(close()));
```

All code is still plain C++

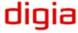

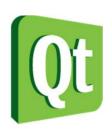

# The Purpose of Qt

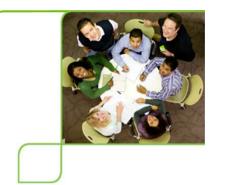

- Cross platform applications built from one source
- Builds native applications with native look and feel

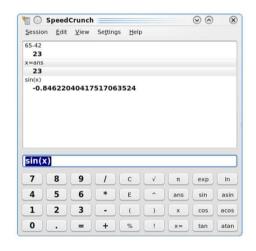

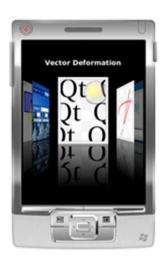

 Easy to (re)use API, high developer productivity, openess, fun to use

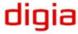

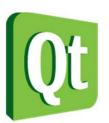

# Desktop target platforms

000

Windows

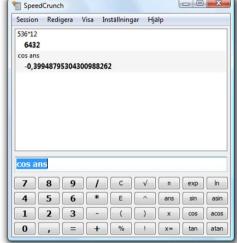

Mac OS X

Linux/Unix X11

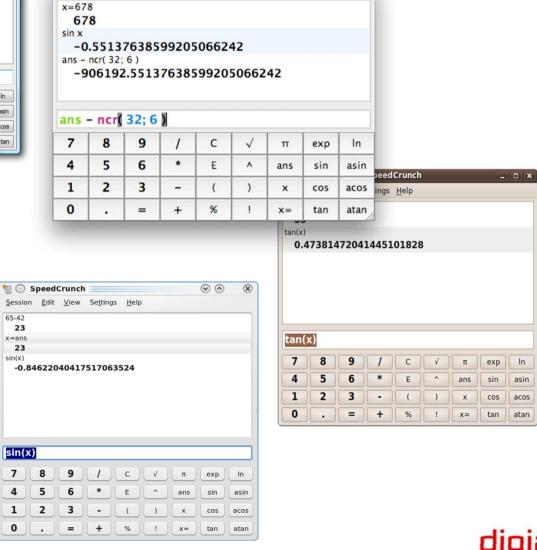

SpeedCrunch

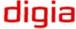

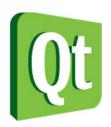

# Embedded target platforms

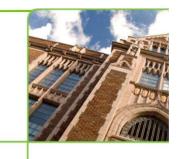

Windows CE

Symbian

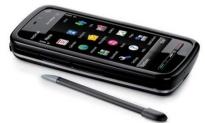

Maemo

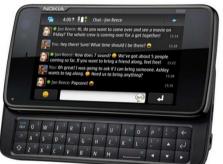

- Embedded Linux
  - Direct framebuffer access

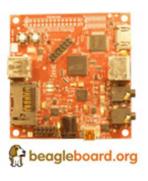

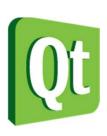

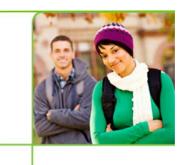

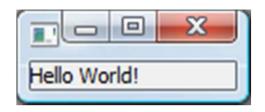

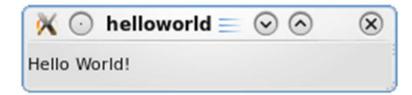

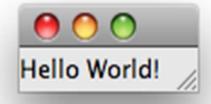

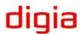

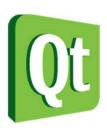

```
#include <QApplication>
#include <QLabel>

int main( int argc, char **argv )
{
    QApplication app( argc, argv );
    QLabel l( "Hello World!" );
    l.show();
    return app.exec();
}
```

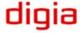

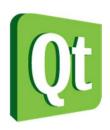

```
#include <QApplication>
#include <QLabel>

int main( int argc, char **argv )
{
    QApplication app( argc, argv );
    QLabel l( "Hello World!" );
    l.show();
    return app.exec();
}
```

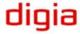

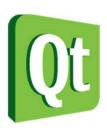

```
#include <QApplication>
#include <QLabel>

int main( int argc, char **argv )
{
    QApplication app( argc, argv );
    QLabel l( "Hello World!" );
    l.show();
    return app.exec();
}
```

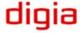

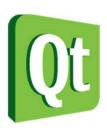

```
#include <QApplication>
#include <QLabel>

int main( int argc, char **argv )
{
    QApplication app( argc, argv );
    QLabel l( "Hello World!" );
    l.show();
    return app.exec();
}
```

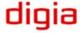

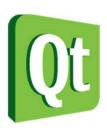

```
#include <QApplication>
#include <QLabel>

int main( int argc, char **argv )
{
    QApplication app( argc, argv );
    QLabel l( "Hello World!" );
    l.show();
    return app.exec();
}
```

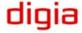

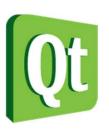

# Where is Qt used?

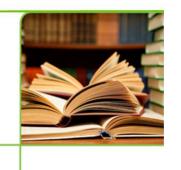

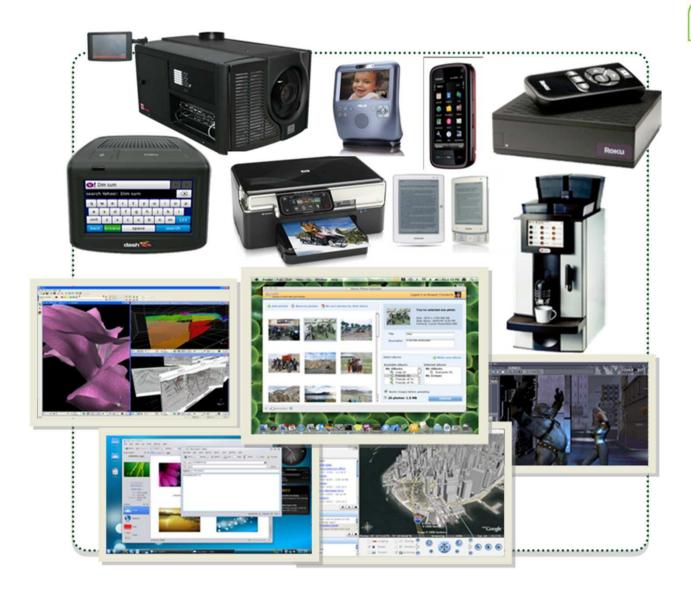

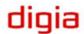

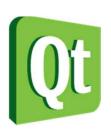

## Where is Qt used?

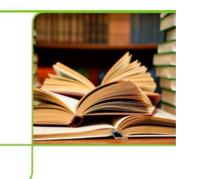

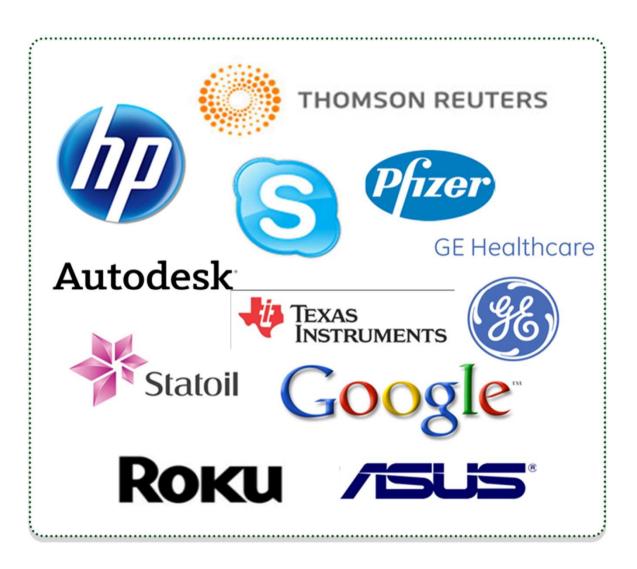

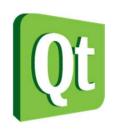

# Commercial and Open Source

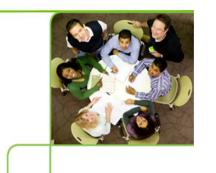

- LGPL free
  - Your application can be open or closed
  - Changes to Qt must be fed back to the community
- GPL free
  - Your application must be open
  - Changes to Qt must be fed back to the community
- Commercial costs money
  - Your application can be closed
  - Changes to Qt can be kept closed

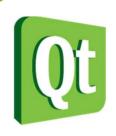

# The history of Qt

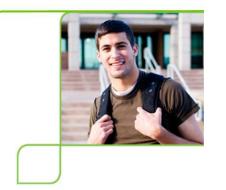

 1991 – Haavard Nord and Eirik Chambe-Eng begin to develop what will be Qt supporting X11 and Windows

TRULLTECH"

- 1994 The company Trolltech was formed
- 1996 The KDE project was started by Matthias Ettrich (now works for Nokia Qt Development Frameworks)

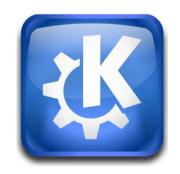

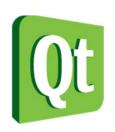

# The history of Qt

2001 – Added support for Mac OS X

2005 – All platforms released under GPL

2008 – Nokia acquires Trolltech

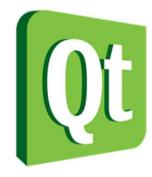

2009 – Support for S60

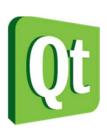

# **Qt** Today

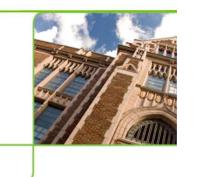

- ~840 classes
- ~180 developers working on Qt

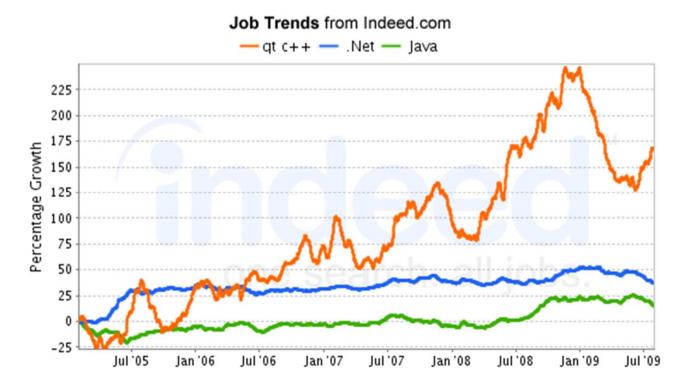

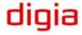

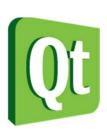

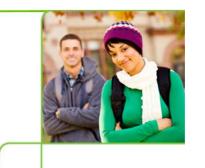

# Break

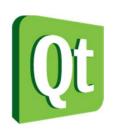

# The Qt community

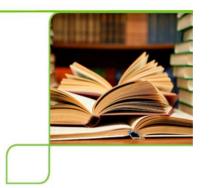

 Qt is open source software, but the development is led by Qt Development Frameworks.

- You can pay Qt for support.
- You can use the community for support.
- Or both...

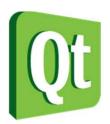

# The Qt Community

- QtCentre (www.qtcentre.org)
   forum, news, wiki
- Qt labs (labs.trolltech.com)
   developer blogs, research projects
- #qt at freenode
   IRC channel, has wiki at qtnode.net
- Mailing lists (lists.trolltech.com)
   Qt-interest (still very active)

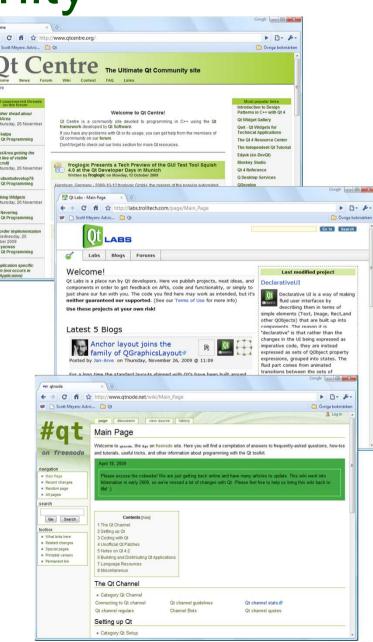

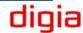

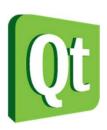

# The KDE Community

The KDE project has been built on Qt

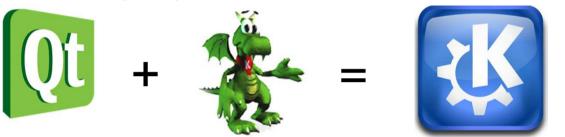

KDE TechBase (techbase.kde.org) wiki

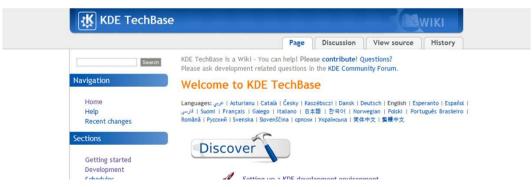

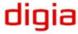

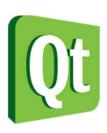

# Getting Qt

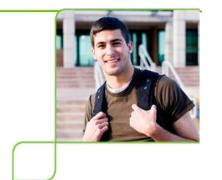

Installers and snapshots are downloaded from

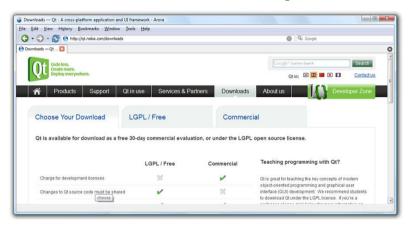

qt.nokia.com/downloads

Bleeding edge source trees are located at

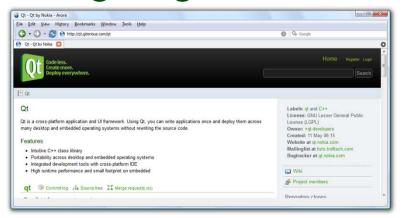

qt.gitorious.com

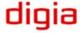

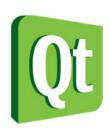

# Getting Qt

- The easiest way to get started is to download the Qt SDK. It contains
  - Qt headers and documentation
  - Pre-built Qt libraries and tools
  - The QtCreator integrated development environment

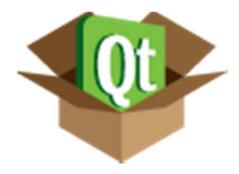

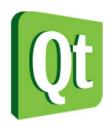

#### Windows Installation

1. Download the Qt SDK for Windows

Download Qt SDK for Windows\* (178 MB)

2. Run the downloaded installer

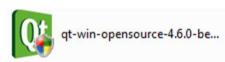

3. Click through the installer

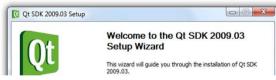

4. Start QtCreator from the start menu

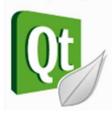

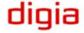

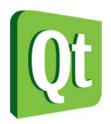

#### Mac OS X installation

1. Download the Qt SDK for Mac OS X

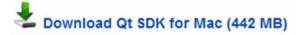

2. Run the downloaded installer package

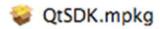

3. Click through the installer

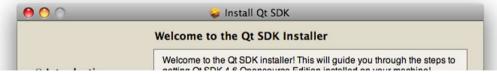

4. Start QtCreator from the Finder

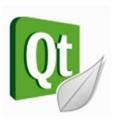

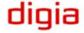

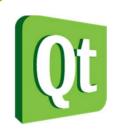

#### X11 installation

If possible, use the package manager from your distribution

- (K)ubuntu qt-sdk from universe
- Debian qtcreator
- OpenSUSE qt-creator
- Gentoo qt-creator
- Arch Linux qt qt-doc qt-creator
- ...

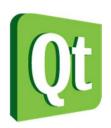

#### X11 Installation

1.Download the Qt SDK for your Linux version

```
Download Qt SDK for Linux/X11 32-bit** (275 MB)

Download Qt SDK for Linux/X11 64-bit** (353 MB)
```

2. Make the installer executable

chmod u+x qt-sdk-linux-\*.bin

3. Run the installer and click your way through it

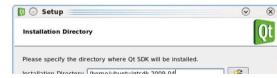

4. Start QtCreator from your desktop or menu

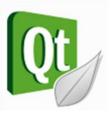

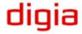

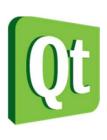

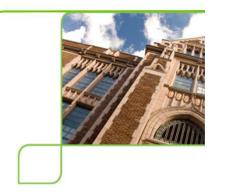

## Demonstration

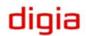